## **6 – Matriz das saídas**

- relé RL1 programável através de matriz.
- relé RL2 programável através de matriz.
- relé RL3 programável através de matriz.
- relé RL4 programável através de matriz.
- relé RL5 programável através de matriz.

A programação da matriz das saídas é realizada na pasta **SAÍDAS** do programa aplicativo de configuração e leitura do relé. O valor dos parâmetros relacionados com a matriz depende da distribuição das caixas ativas  $\oslash$  realizada durante a programação do relé. A figura 6.1 mostra pasta **SAÍDAS**.

A programação da pasta **SAÍDAS** permite definir:

- relés de saídas x função de proteção,
- habilitação e seleção da fonte de disparo da oscilografia (trigger),
- partida da unidade de religamento automático (79),
- saídas de comando de abertura, fechamento e modo local,
- tempo máximo de ativação da saída,
- identificação das entradas, e
- identificação das saídas.

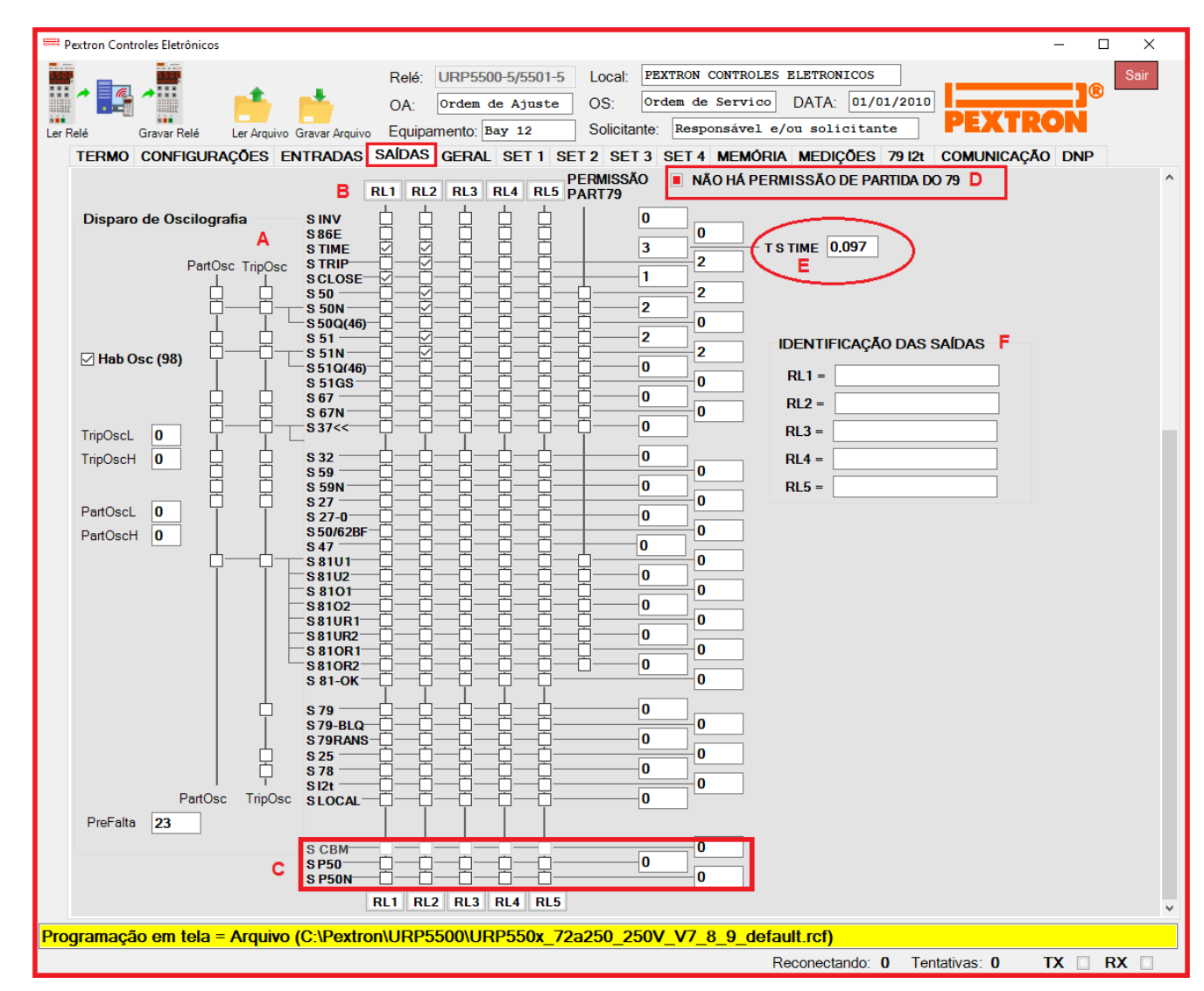

**Figura 6.1: Pasta SAÍDAS do programa aplicativo.**

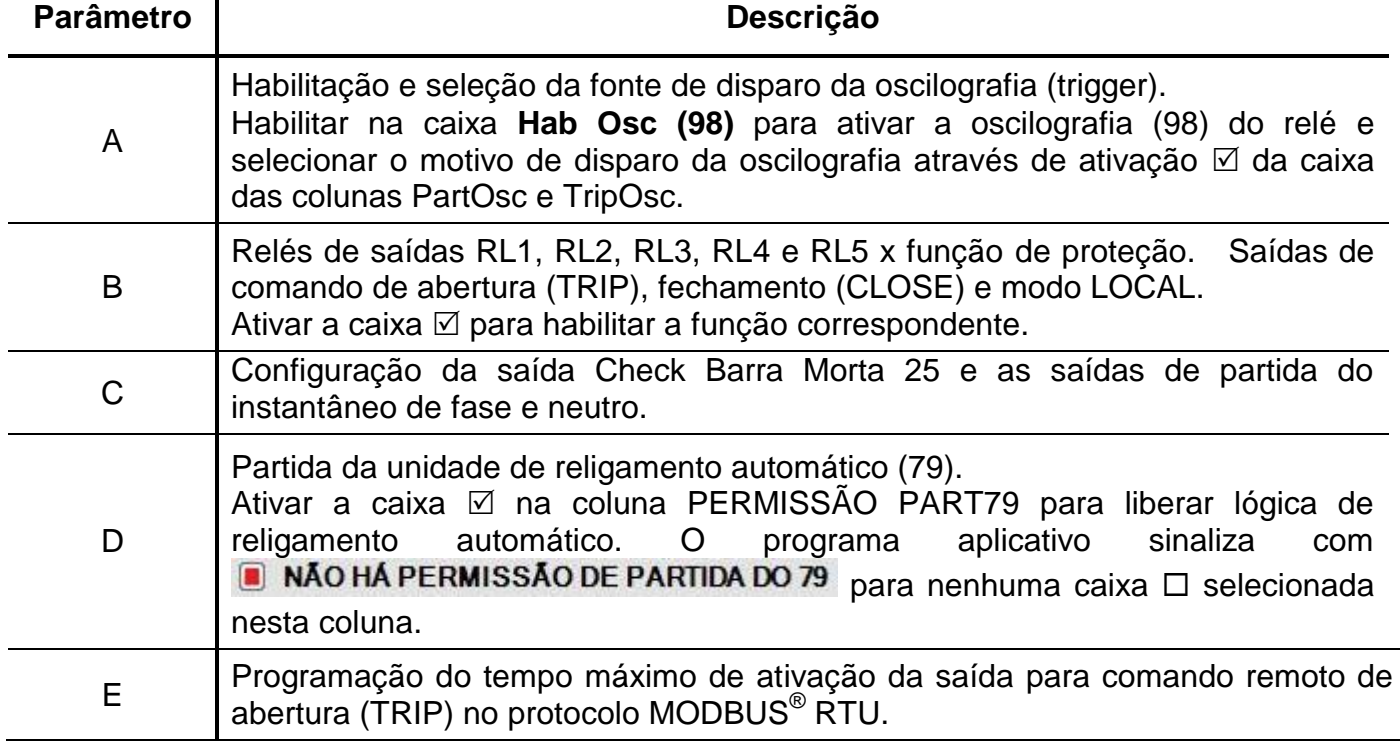

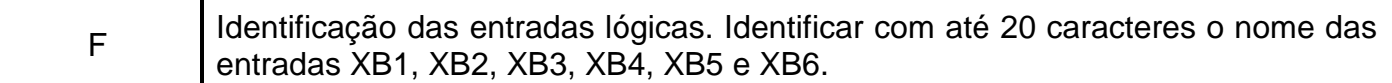

**Tabela 6.1: Pasta SAÍDAS e sinalizações das áreas de programação do relé.** 

Após definição da pasta **SAÍDAS**, carregar a programação no relé.

## **6.1 – Tempo de ativação**

O parâmetro **TSTIME** controla o tempo máximo de ativação das saídas selecionadas em **S TIME** ativadas no protocolo MODBUS $^{\circledR}$  RTU.

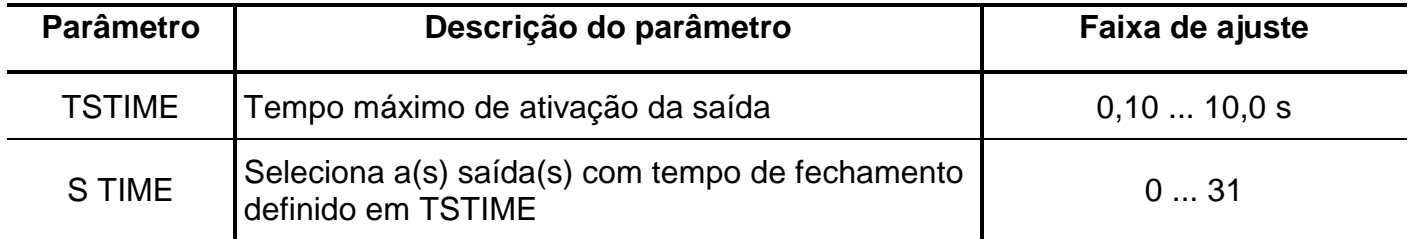

**Tabela 6.2: Parâmetro TSTIME.**

**OBSERVAÇÃO**: Não utilize simultaneamente as saídas **S86E** e **S TIME** no mesmo relé, pois são incompatíveis.

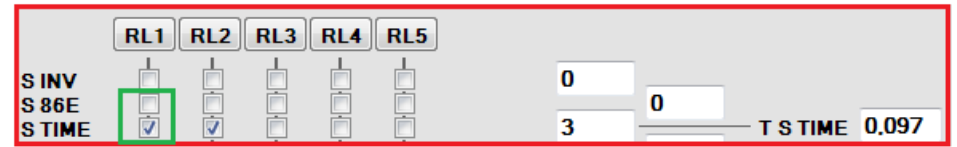